## Instructivo para Desactivar AUFAR de una Obra Social

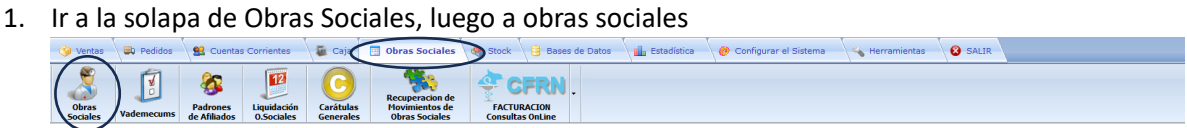

2. Luego buscar y seleccionar la Obra Social que quiere desactivar el AUFAR en el listado de la izquierda e ir a "Edición de Parámetros".<br>WINTEARMAGE - OBRAS SOCIALES

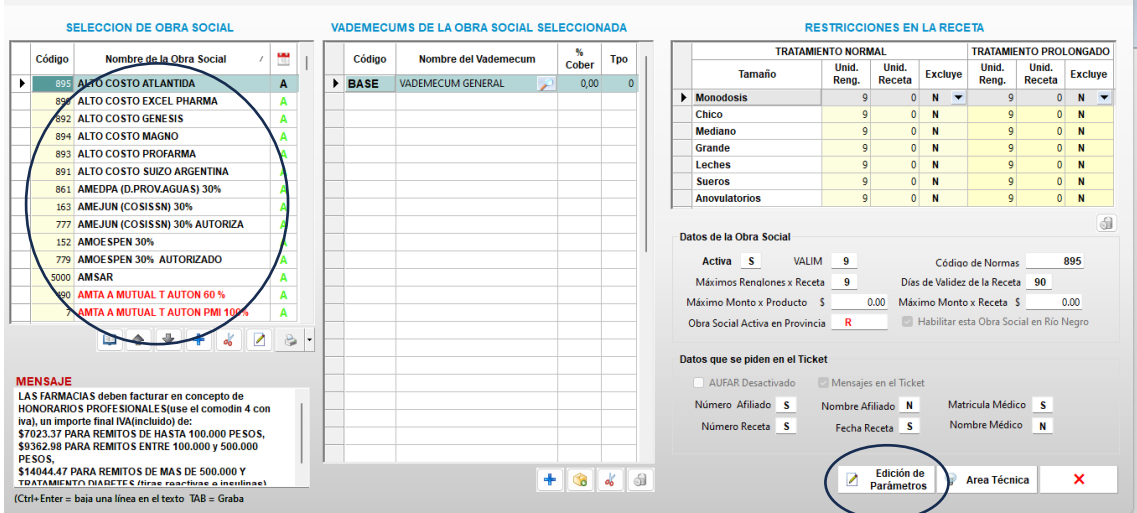

3. En edición de parámetros debe tildar la opción que dice "AUFAR desactivado" y grabar con el disquet.

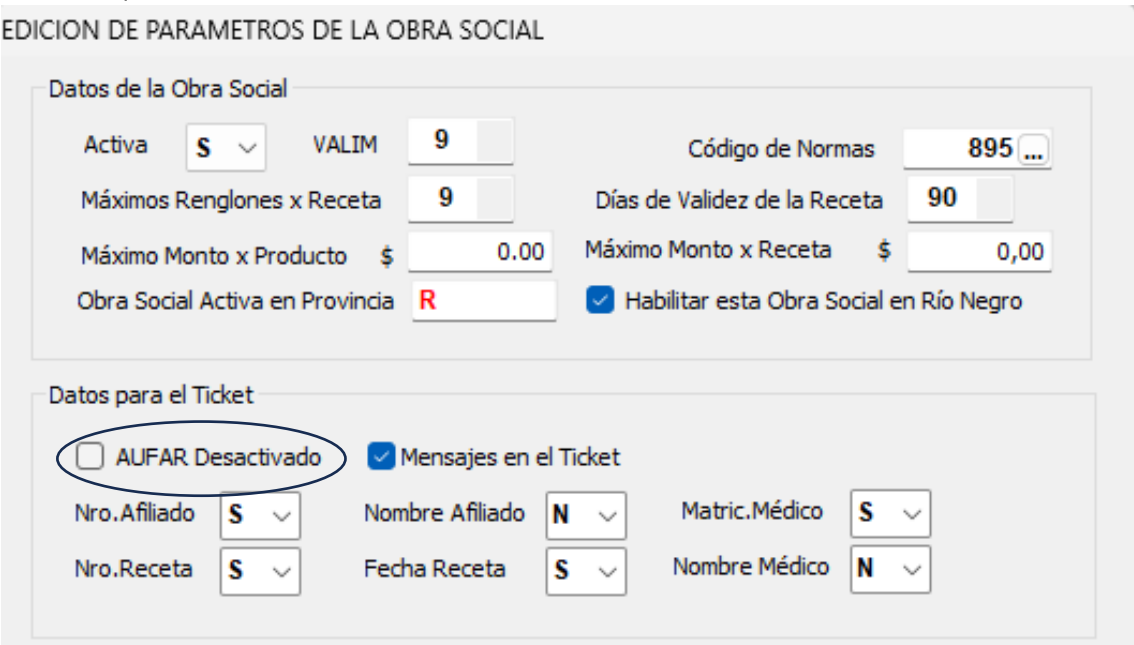